# Audience Reporting Terms

*March 2, 2020*

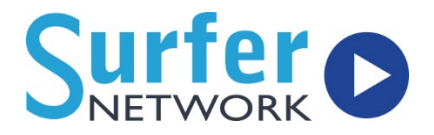

## Notes

- $\checkmark$  If you have 'Today' or 'Yesterday' selected as the date range
	- $\circ$  The graph will show the listener count for every 15 minutes of the day.
	- o There are no Quick Facts for 'Today' or 'Yesterday'.
- $\checkmark$  Keep in mind that the Quick Facts section gives data for the whole date range you selected, but the graph breaks statistics down by day.

# Definition of Terms

### Total GB Transferred

Amount of data transferred from your live and on-demand streams

- $\checkmark$  Quick Facts total for whole date range
- Graph Display total per day, by day

### Sessions by Player Type

#### Surfer Desktop, Surfer Mobile Web, Surfer Android App, Surfer Apple App

How many times the SurferNETWORK Desktop Player, Mobile Player, or iOS / Android Apps were opened - this does not count opens through apps not developed by SurferNETWORK, or via a direct link, an internet radio, or any third-party site. App opens will only be displayed if you have an app developed by SurferNETWORK.

- $\checkmark$  Quick Facts total for whole date range
- Graph Display total per day, by day

#### Alexa and Google Home

How many times the stream was played on any of those smart devices - this does not mean it was through a branded skill necessarily.

- $\checkmark$  Quick Facts total for whole date range
- Graph Display total per day, by day

# Audience Reporting Terms

*March 2, 2020*

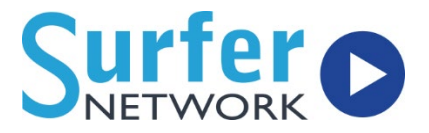

#### Third Party Connections

How many times your streams were accessed via recognized third-party or stream aggregator sites and apps.

#### Unique Visitors

How many individual people accessed the live and on-demand streams

- $\checkmark$  Quick Facts total for whole date range
- Graph Display total per day, by day

#### Repeat Visitors

How many of the unique visitors came back more than once

- $\checkmark$  Quick Facts total for date range
- Graph Display total per day, by day

#### Average Time Spent On Stream

How long the average visitor stayed on the stream

- $\checkmark$  Quick Facts average for session time throughout the entire date range
- Graph Display average per day, by day

*Example: How long do people usually listen when they open my stream? If Person A accesses the stream for 10 minutes and Person B accesses the stream for 20, their average TSL is 15 minutes because on average their sessions were 15 minutes long (10+20=30 divided by 2 = 15).*

### Average Tuning Hours

How many hours the stream was accessed on average

- $\checkmark$  Quick Facts how many hours your stream was accessed on the average day within the date range
- Graph Display –total duration of all listening per day (note this is not an average)

*Example: How many hours was my stream accessed during the average day within my date range? To find out for one day, we do this: If Person A accesses the stream for 10 minutes and Person B access the stream for 20, their hours spent listening is half an hour for that day because in total they listened for 30 minutes. To find out for a date range, do this each day within the range and then average them together.*

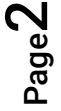

# Audience Reporting Terms

Surfer o

*March 2, 2020*

#### Aggregate Tuning Hours (ATH)

Total duration (in hours) your stream was accessed over the entire date range

#### Most Popular Date

Most popular date within the date range selected

#### Most Popular Day

Most popular day of the week, aggregated over the date range

#### Most Popular Hour

Most popular hour of the day, aggregated over the date range

#### Average Quarter Hour (AQH)

Average number of people during any 15-minute period

- $\checkmark$  Quick Facts AQH over the date range
- $\checkmark$  Graph Display AQH per day

ო